## نيوكت Easy Wireless Setup ISE 2.2  $\overline{\phantom{a}}$

## المحتويات

المقدمة المتطلبات الأساسية المتطلبات المكونات المستخدمة معلومات أساسية معلومات ميزة لاسلكية سهلة الفوائد الرئيسية القيود التكوين <u>الخطوة 1. فتح الإعداد اللاسلكي</u> الخطوة 2. تحديد وصول الضيف الخطوة .3 تحديد إعداد النقاط الفعالة الخطوة .4 تسجيل وحدة التحكم في شبكة LAN اللاسلكية الخطوة 5. تنفيذ التغييرات الخطوة .6 يتم دفع التغييرات إلى عنصر التحكم في الشبكة المحلية اللاسلكية (WLC( الخطوة 7. تكوين شبكة لاسلكية الخطوة 8. تخصيص البوابة التحقق من الصحة استكشاف الأخطاء وإصلاحها

#### المقدمة

يصف هذا المستند كيفية تكوين الإعداد اللاسلكي السهل باستخدام محرك خدمات تعريف 2.2 (ISE (Cisco لتدفق .HotSpot

## المتطلبات الأساسية

### المتطلبات

توصي Cisco بأن تكون لديك معرفة بالمواضيع التالية:

- محرك خدمات كشف الهوية (ISE(
	- تدفق الضيف على ISE
- وحدة التحكم في شبكة LAN اللاسلكية (WLC (من Cisco

ملاحظة: يفترض هذا المستند وجود اتصال IP كامل بين وحدة التحكم في الشبكة المحلية اللاسلكية وخادم ISE وخادم AD (Directory Active (ونقطة النهاية. يتطلب الإعداد اللاسلكي وجود مركزين على الأقل من مراكز وحدة المعالجة المركزية (CPU (وذاكرة سعة 8 جيجابايت على نظام ISE.

### المكونات المستخدمة

تستند المعلومات الواردة في هذا المستند إلى إصدارات البرامج والمكونات المادية التالية:

- ISE 2.2 •
- 2504 WLC، الإصدار 8.1.131.0

تم إنشاء المعلومات الواردة في هذا المستند من الأجهزة الموجودة في بيئة معملية خاصة. بدأت جميع الأجهزة المُستخدمة في هذا المستند بتكوين ممسوح (افتراضي). إذا كانت شبكتك مباشرة، فتأكد من فهمك للتأثير المحتمل لأي أمر.

# معلومات أساسية

### معلومات ميزة لاسلكية سهلة

توفر أداة الإعداد اللاسلكي طريقة سهلة لتكوين التدفقات اللاسلكية ل x،802.1 ضيف، وجلب جهازك الخاص (BYOD (في وقت قصير جدا. كما يوفر عمليات سير عمل لتكوين كل مدخل وتخصيصه لكل ضيف و BYOD، حيثما كان ذلك مناسبا. تكون عمليات سير العمل هذه أبسط بكثير من التكوين المرتبط بتدفقات المدخل في ISE عن طريق توفير أكثر الإعدادات الموصى بها شيوعا. يتخذ الإعداد اللاسلكي العديد من الخطوات التي يتعين عليك تنفيذها بنفسك في ISE وعلى عنصر التحكم في الشبكة المحلية اللاسلكية (WLC(، حتى يمكنك إنشاء بيئة عمل بسرعة. يمكنك إستخدام بيئة إعداد اللاسلكي التي تم إنشاؤها لاختبار التدفقات وتطويرها.

بمجرد أن تبدأ بيئة الإعداد اللاسلكي في العمل، قد تحتاج إلى التبديل إلى وضع تكوين ISE، حتى تتمكن من دعم عمليات التهيئة الأكثر تقدما.

### الفوائد الرئيسية

- مكان واحد لتكوين كافة إعدادات الوصول والأمان.
- عمليات سير عمل سهلة الاستخدام مع إمكانية رؤية فائقة للحالات الشائعة الاستخدام.
	- البدء السريع بالمصادقة الأساسية و Guest و BYOD.
		- لا تحتاج إلى تكوين نهج ISE/WLC.
	- للتكوين المتقدم، يمكنك دائما التبديل إلى وضع تكوين ISE.
	- مستخدم غير آمن لعرض/إصدار PoC الحل خلال 10 دقائق.
- تجربة إستضافة صديقة، انضمام سلس إلى فريق العمل، تهيئة أفضل ممارسات الأمان.
	- سهولة الإدارة / سهولة الإعداد عند المقارنة مع تدفقات ISE العادية.

#### القيود

- يتم دعم AD ك DB خارجي فقط للمصادقة.
- اللغة الإنجليزية هي اللغة المعتمدة فقط. يمكنك تكوين لغة أخرى من واجهة المستخدم الرسومية (ISE) بعد إنهاء الإعداد.
	- لا يوجد تحرير/حذف مدعوم في المنتصف. يجب أن تكون جميع المعلومات مفيدة.
		- الدعم فقط في جهاز Greenfield) لم يكن موجودا من قبل)
		- يمكن فقط لمسؤول ISE المتميز إستخدام برنامج الإعداد اللاسلكي.
		- يتطلب إعداد x1Dot Wireless ترخيصا أساسيا ويتطلب BYOD ترخيصا إضافيا.
			- SSID الأحادي والثنائي مدعوم في الإعداد اللاسلكي.
	- بالنسبة إلى 2.2 ISE، فإن الإعداد اللاسلكي هو برنامج بيتا. لا تستخدم إعداد اللاسلكي للإنتاج.
		- يمكن تشغيل مثيل واحد من الإعداد اللاسلكي بواسطة مسؤول واحد في كل مرة.
		- لا تظهر قائمة الاستعادة / الترقية قائمة إعداد اللاسلكي. لا يتم دعم سوى للتثبيتات الجديدة.
- من المستحسن إستخدام مستعرض Chrome. يمكن إستخدام Mozilla Firefox كمتصفح إحتياطي. لن يعتمد jpeg Explorer Internet، حيث يعتمد صور PNG فقط.
- يعمل التسجيل الذاتي لأنه لا علاقة له بالإعلان. يمكنك أن يكون لديك مستخدم داخلي خاص بك.
	- لا يمكن تحرير المعلومات التي تم دفعها أو حذفها بالفعل.
- يتعذر على مسؤول ISE تكوين قائمة التحكم في الوصول (ACL (من خلال معالج لاسلكي سهل.
	- الوضع اللاسلكي التقليدي والوضع المحلي فقط هما المعتمدان. لا يوجد دعم اتصال مرن.
		- التثبيت / الإعداد الخارجي غير مدعوم من قبل الإعداد اللاسلكي السهل.
			- لا توجد معاينات في الإعداد اللاسلكي السهل.
			- لا يمنحك التكوين الذي تمت استعادته قائمة إعداد اللاسلكي.
		- يتم دعم كل من AD و WLC، ولكن يمكن أن يدعم كل تدفق تدفق تدفق واحد فقط.

# التكوين

في هذا المستند، يتم التركيز على تكوين تدفق HotSpot. بالنسبة لوصول الضيوف، هناك ثلاثة أنواع من التدفقات. ومن بين هذه المواقع المواقع المواقع HotSpot حيث تشتمل المواقع الشبكية العادية على المقاهي والمكتبات والمطارات والفنادق.

## الخطوة 1. فتح الإعداد اللاسلكي

بمجرد تسجيل الدخول إلى ISE، يمكنك العثور على الإصدار بيتا للإعداد اللاسلكي في الزاوية العلوية اليمنى. انقر فوق هذا الخيار لبدء المعالج .

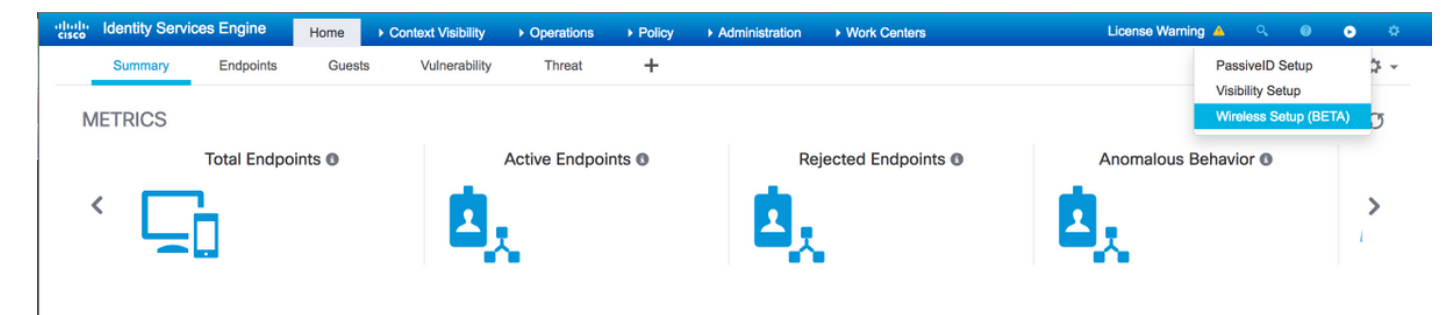

### الخطوة 2. تحديد وصول الضيف

يجب أن ترى نافذة بها خيارات التكوين. تحديد وصول الضيف. لتوسيع الخيارات تحت ميزة "الوصول إلى الضيف"، انقر على السهم.

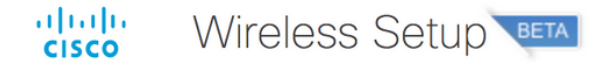

#### What can we help you set up today?

ISE Wireless Setup is beta software - do not use in production networks.

Please choose a feature.

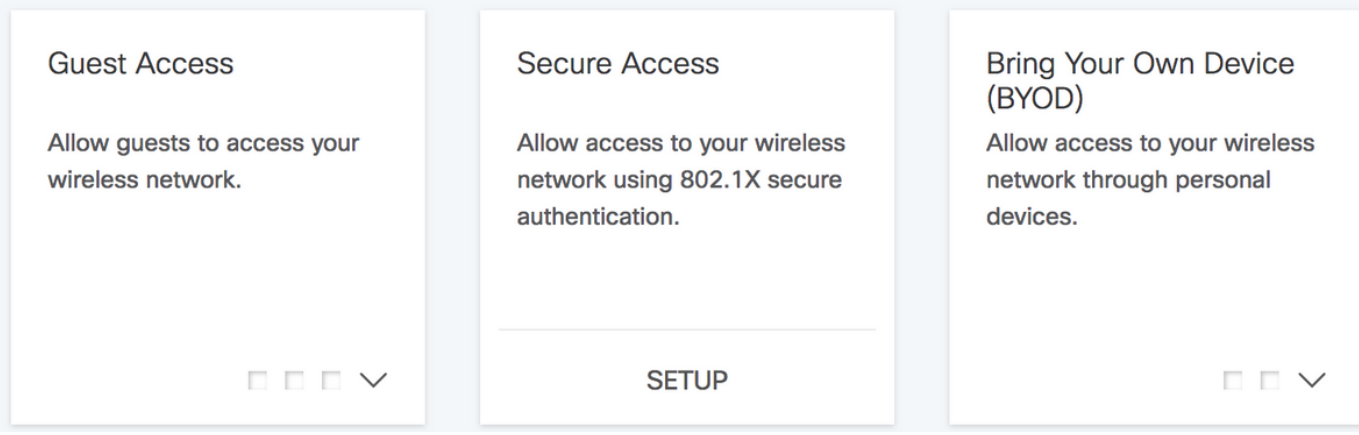

## الخطوة 3. تحديد إعداد النقاط الفعالة

حدد إعداد النقاط الفعالة. هذا سيوصلك إلى صفحة جديدة.

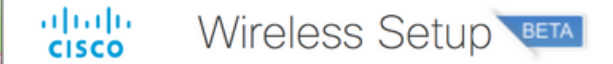

#### What can we help you set up today?

ISE Wireless Setup is beta software - do not use in production networks.

Please choose a feature.

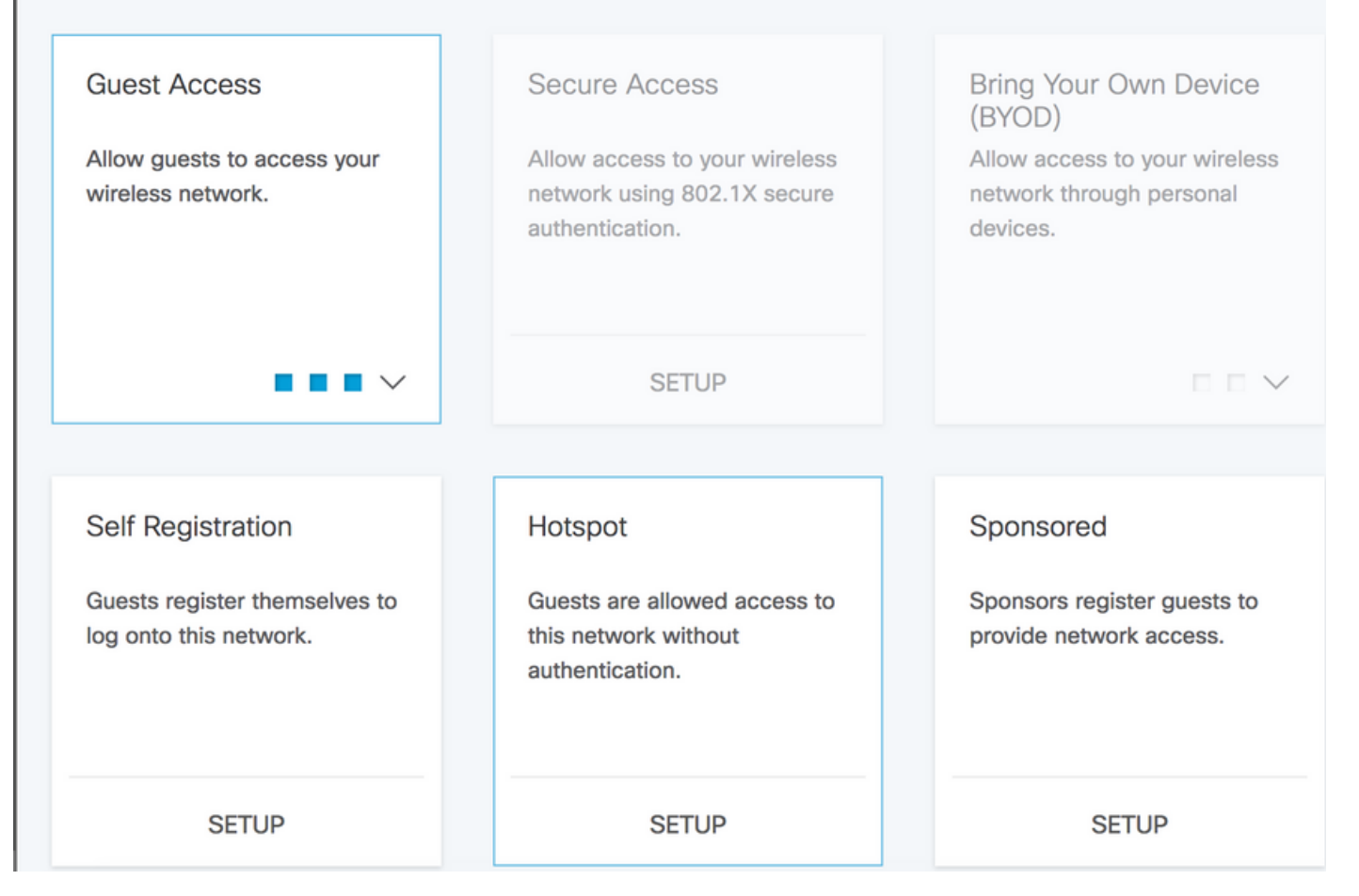

## الخطوة .4 تسجيل وحدة التحكم في شبكة LAN اللاسلكية

#### $\frac{\mathrm{d}\ln\ln}{\mathrm{c}(\mathrm{SCO})}$ Wireless Setup

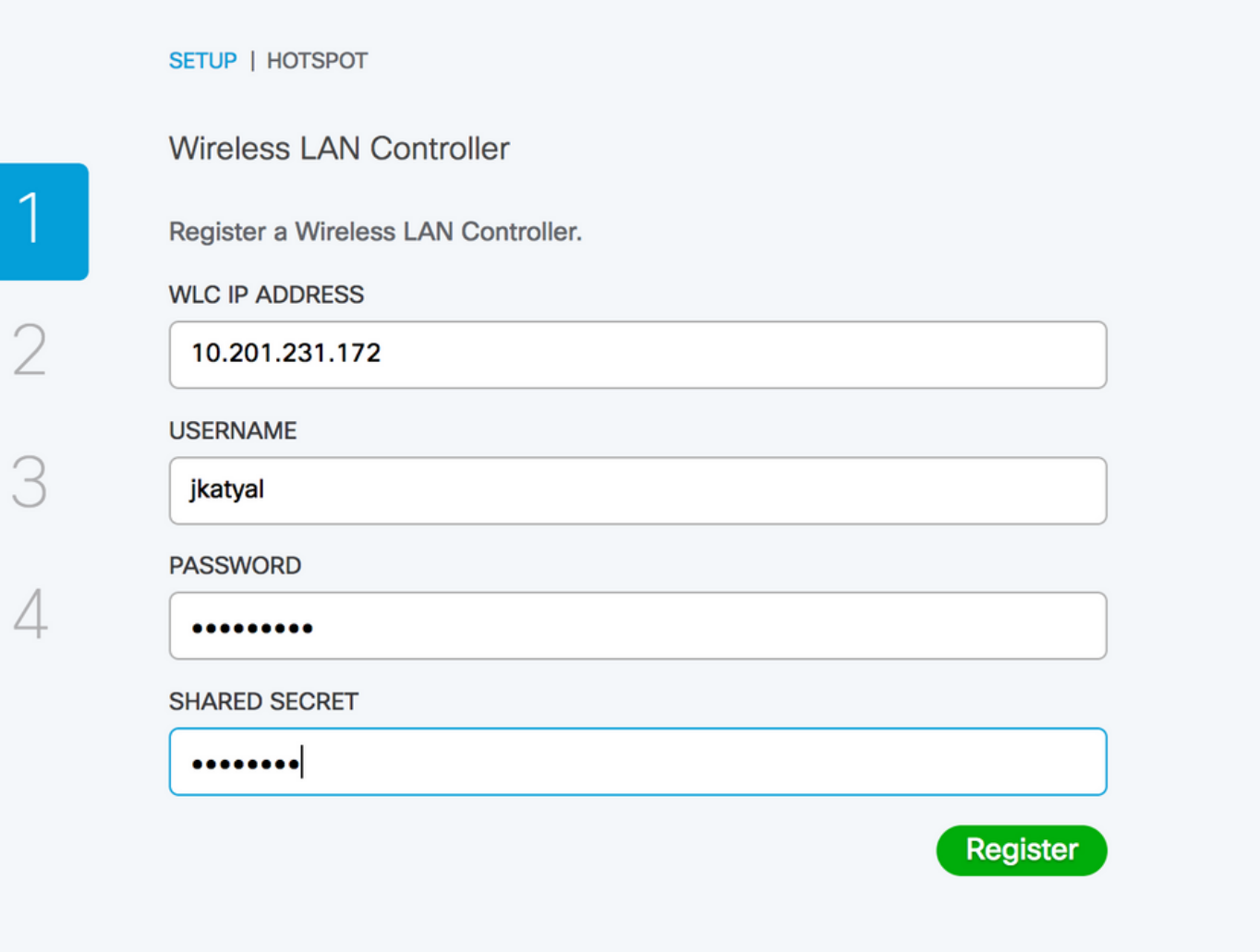

## الخطوة 5. تنفيذ التغييرات

يتم الان تكوين عنصر التحكم في الشبكة المحلية اللاسلكية (WLC) وتسجيله وتمكينه. انقر فوق **الالتزام** للانتقال السريع إلى الخطوة التالية .

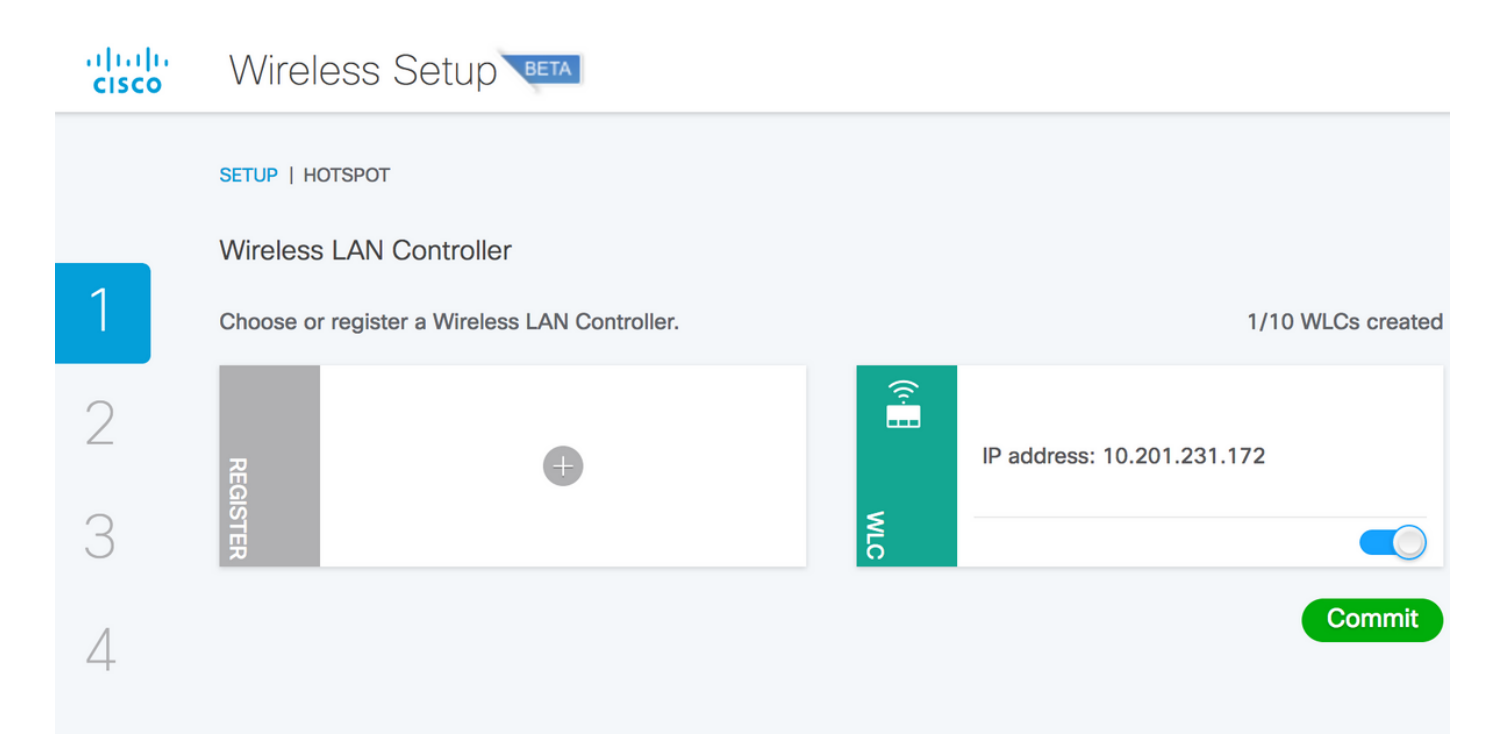

## الخطوة 6. يتم دفع التغييرات إلى عنصر التحكم في الشبكة المحلية اللاسلكية (WLC)

بمجرد وصولك إلى علامة التبويب التزام، يتم دفع التغييرات إلى أسفل إلى ISE ووحدة التحكم ولا يمكنك إرجاع هذه التغيير ات.

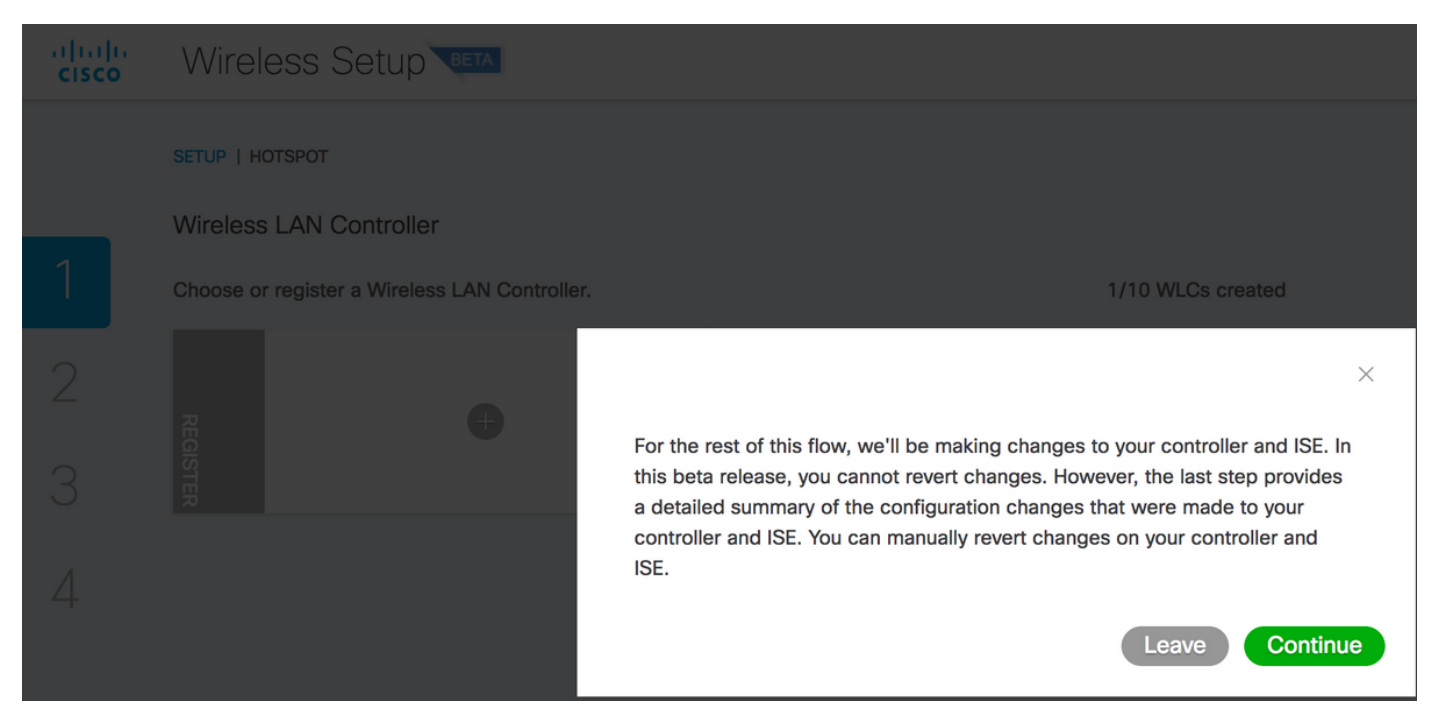

### الخطوة 7. تكوين شبكة لاسلكية

قم بتكوين شبكة LAN اللاسلكية الخاصة بك باستخدام اسم MyHotSpot. حدد الواجهة التي يجب إستخدامها على وحدة التحكم اللاسلكية. بعد تسجيل الدخول، يجب إعادة توجيهك إلى صفحة نجاح. انقر على **إضافة**.

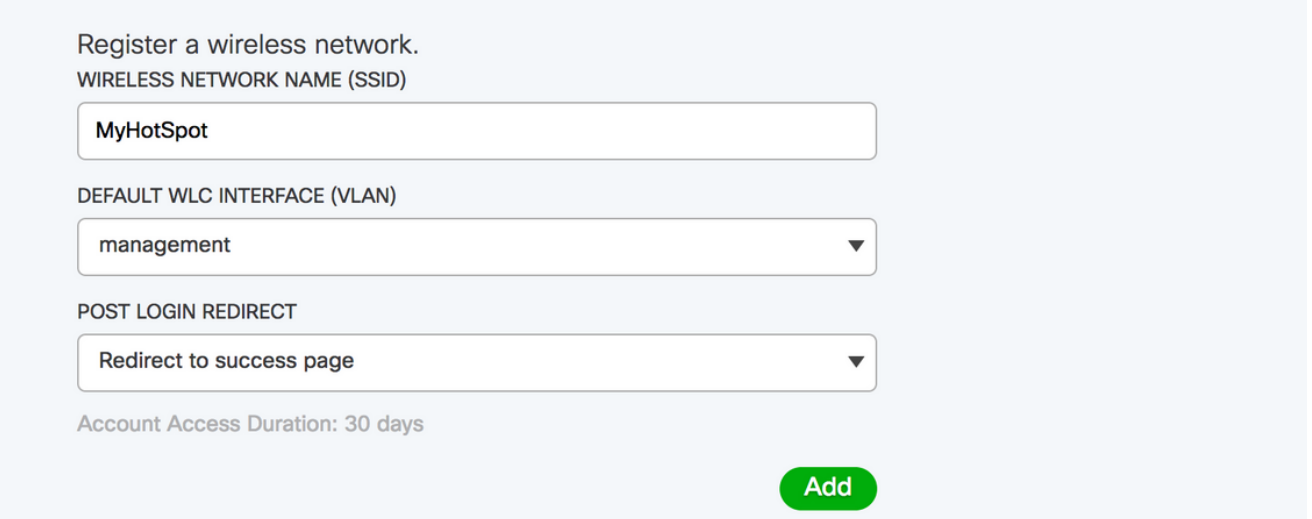

## الخطوة 8. تخصيص البوابة

الشبكة المحلية اللاسلكية جاهزة في هذه المرحلة.

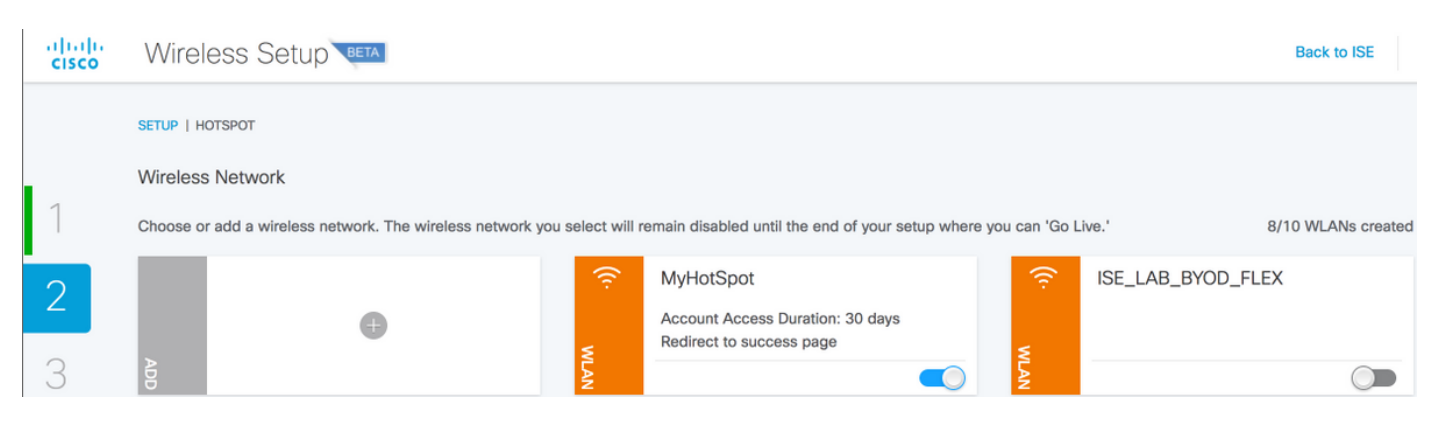

انقر فوق <mark>التالي</mark> وانتقل إلى الخطوة التالية التي تتمثل في **عرض المنافذ وتخصيصها:** 

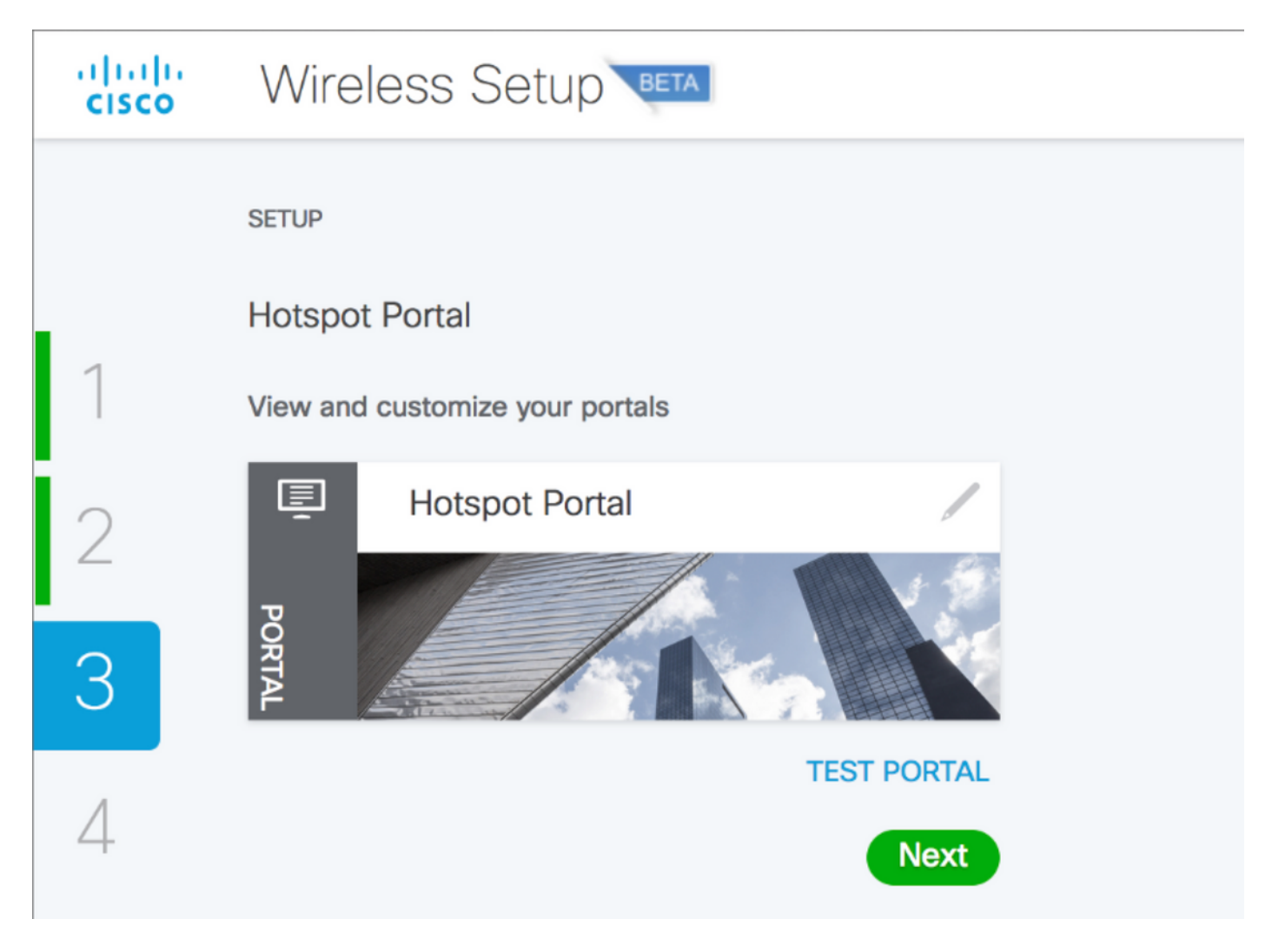

هنا يمكنك العمل على تخصيص البوابة. وتتضمن تعديل الألوان ولغة النصوص، إلخ.

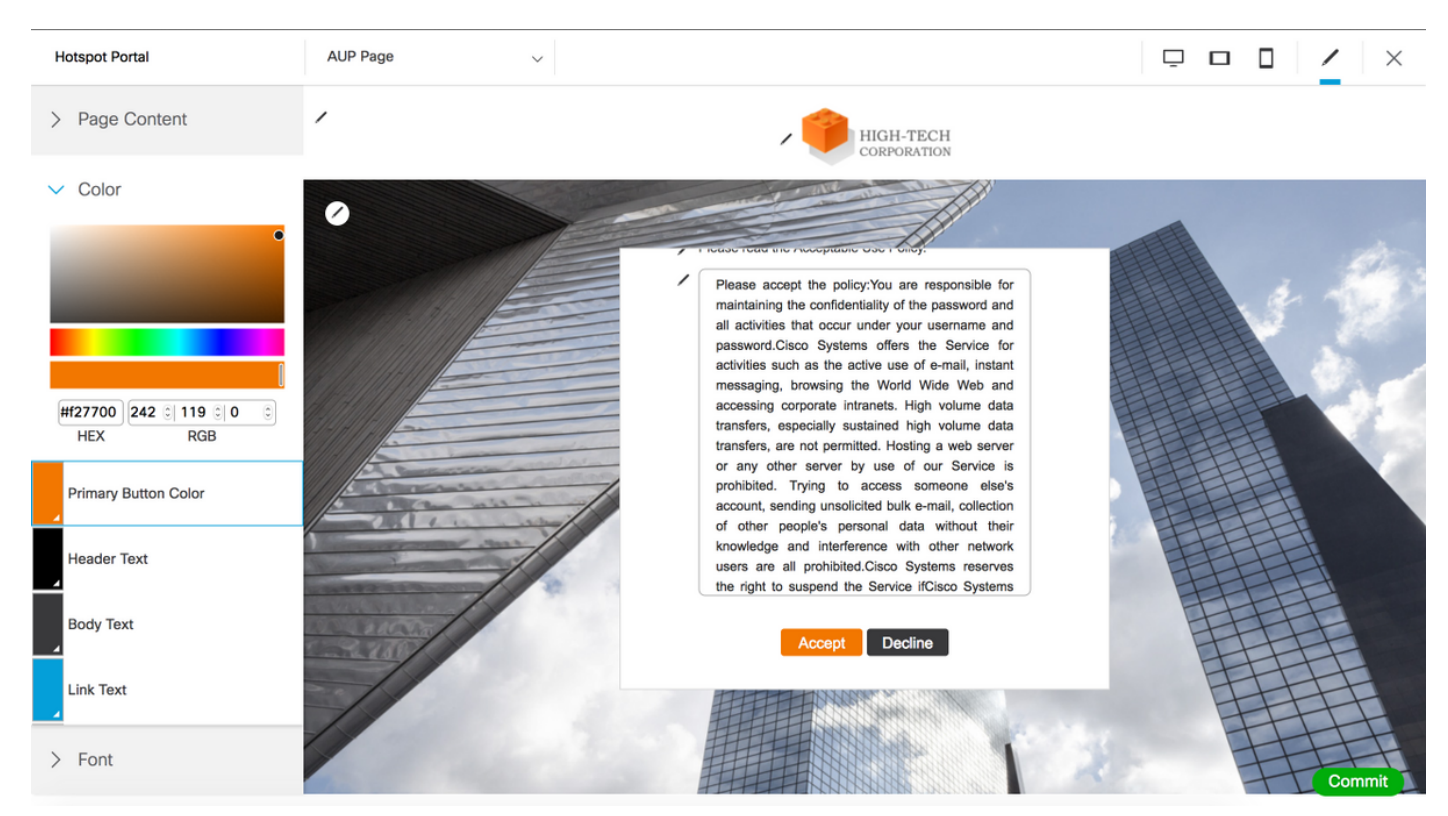

في هذه الصورة لديك إرتباط إلى URL لاختبار المدخل. سينقلك ذلك إلى صفحة مدخل HotSpot، حيث يمكنك التحقق من نتيجة التخصيص.

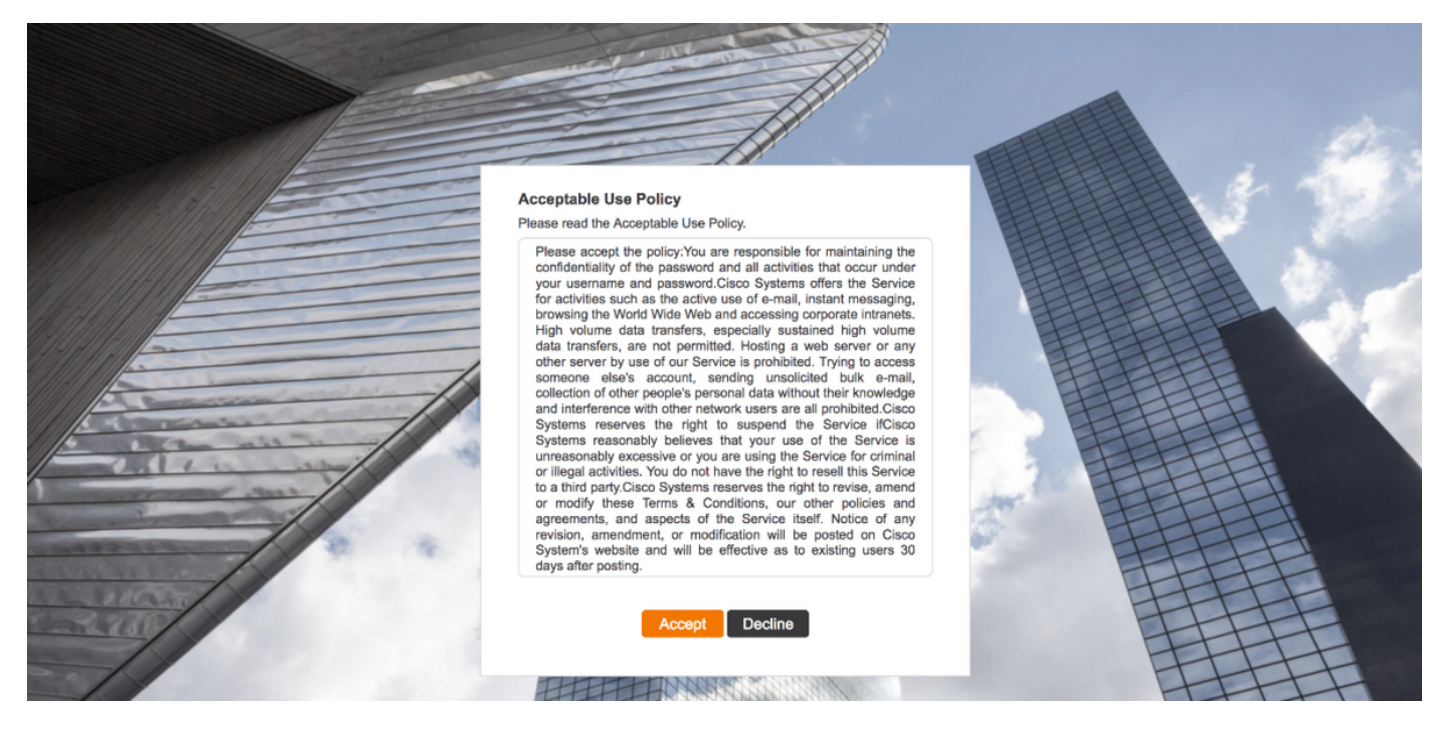

إذا قمت بالنقر فوق قبول في صفحة AUP، فيجب إعادة توجيهك إلى صفحة النجاح. انقر فوق الالتزام لحفظ التغييرات.

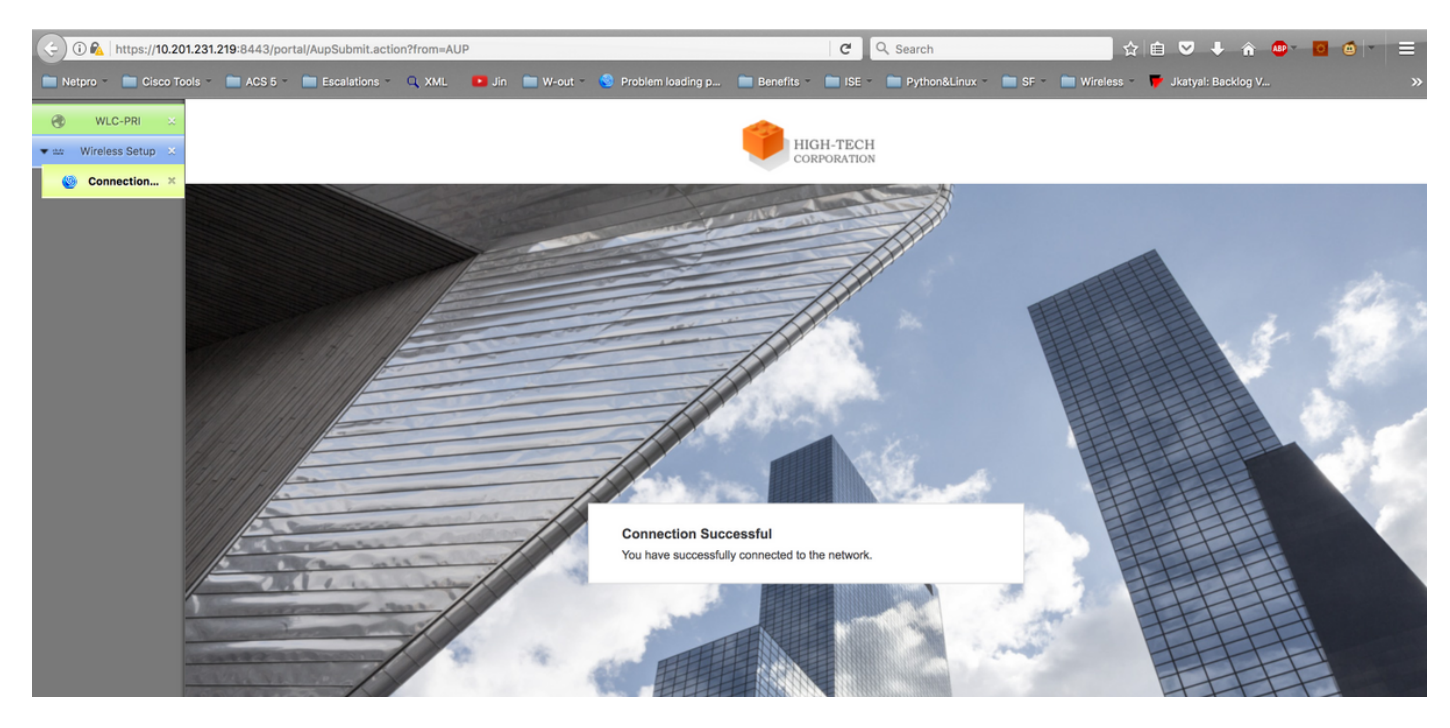

إذا قمت بتنفيذ التغييرات، فسوف تنتقل إلى الخطوة الأخيرة من هذه العملية بالكامل. انقر فوق علامة التبويب Go .Live

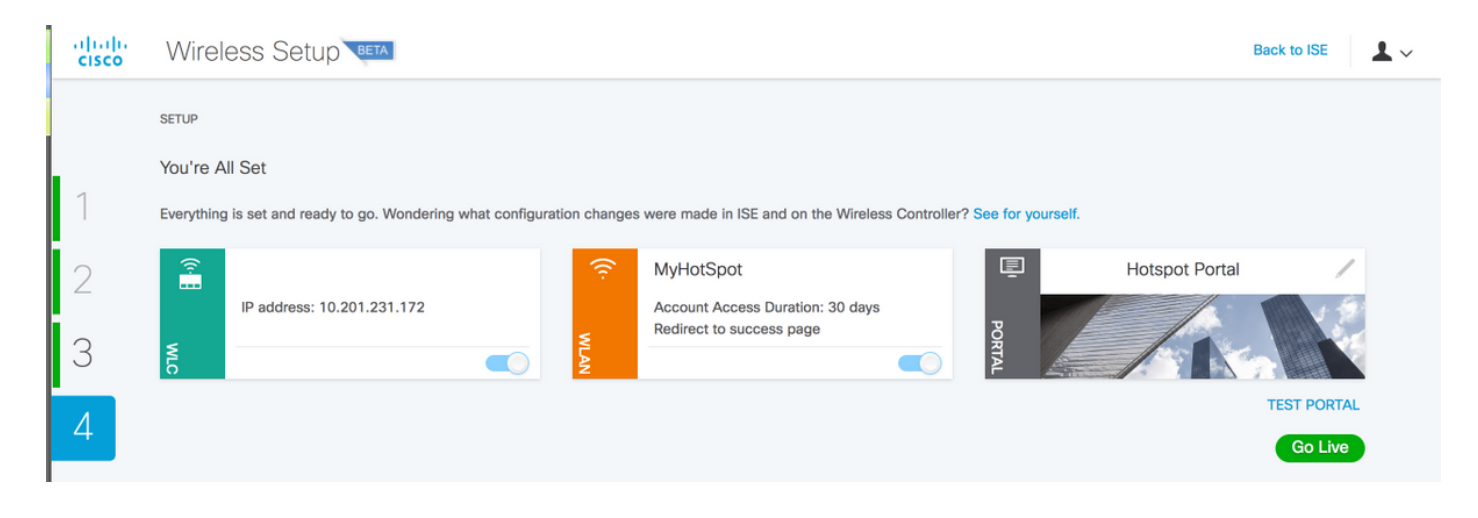

## التحقق من الصحة

استخدم هذا القسم لتأكيد عمل التكوين بشكل صحيح.

لقد قمت بتكوين مدخل HotSpot من ISE من خلال معالج Wireless Easy. يمكنك التحقق من التكوين والتحقق منه في واجهة المستخدم الرسومية (ISE) و WLC. كما ترى، يتم إنشاء الشبكة المحلية اللاسلكية (WLAN) الجديدة باسم MyHotSpot. يمكنك تحرير شبكة WLAN والتحقق من تكوين تصفية Mac وخادم AAA و NAC RADIUS والسماح بتجاوز AAA وقائمة التحكم في الوصول (ACL (والخيارات الأخرى بشكل صحيح.

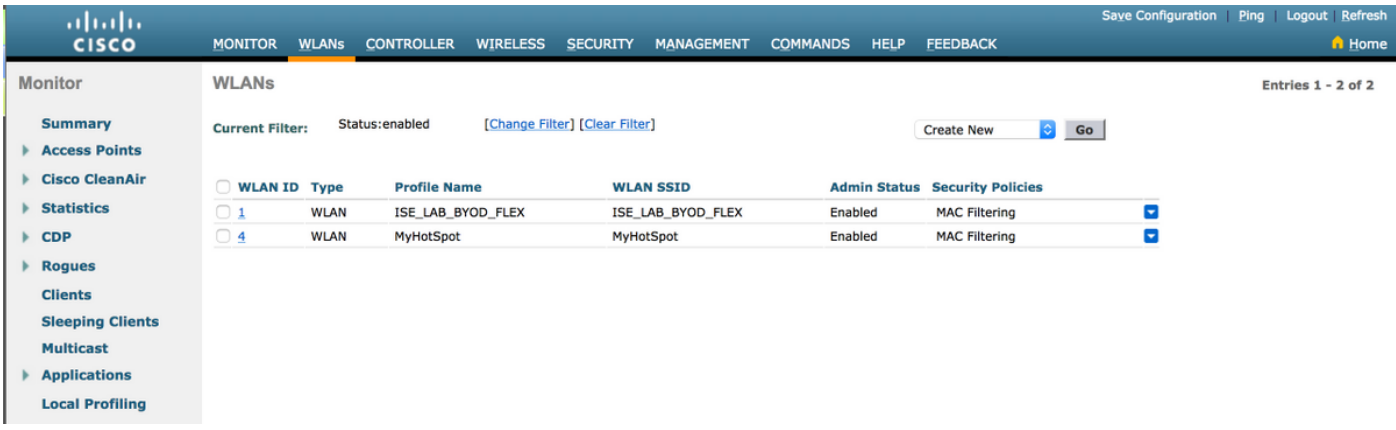

على جانب ISE، انتقل إلى مراكز العمل > وصول الضيف > أجهزة الشبكة لضمان إضافة عنصر التحكم في الشبكة المحلية اللاسلكية (WLC (لديك. تحقق من التكوين في عناصر النهج > النتائج > ملفات تعريف التخويل للاطلاع على ملفات التعريف التي تمت إضافتها. تحقق من نهج التخويل أيضا:

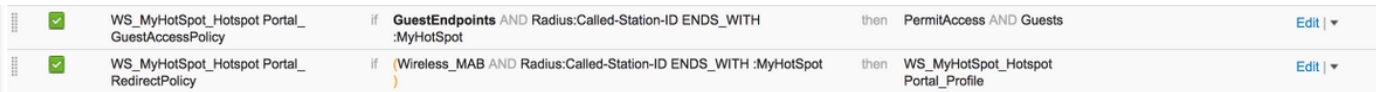

# استكشاف الأخطاء وإصلاحها

يوفر هذا القسم معلومات يمكنك إستخدامها لاستكشاف أخطاء التكوين وإصلاحها.

قم بتعيين مكون سجل تصحيح الأخطاء WirelessTuphelper إلى مستوى تصحيح الأخطاء وانظر في هذه الملفات:

```
show logging application wifisetup/wifisetup_xenia.log
show logging application wifisetup/wifisetup_auth.log
       show logging application wifisetup/WLCAgent.INF
```
وصف السجل:

- log.xenia\_wifisetup/wifisetup يتم إستخدام الاتصال ب ISE وجميع الأخطاء الأخرى للتسجيل هنا.
- wifisetup/wifisetup\_auth.log يستخدم لمشاهدة اخطاء ثقة المكونات بين بعضها البعض، ومشكلات تسجيل الدخول، ومشاكل الثقة.
	- wifisetup/WLCAgent.INFO يستخدم لمعالجة المشاكل المتعلقة بالتحكم في الشبكة المحلية اللاسلكية (WLC)، ولكن يجب إلقاء خطأ في xenia.log أيضا.
		- wifisetup/monit.log •

لا تعد جميع السجلات الأخرى ذات صلة، حيث أن هذه السجلات قد تعطيك المعلومات المطلوبة في حالة حدوث أي خطأ.

السجلات الأخرى التي يمكنك البحث فيها:

wifisetup/mongodb/mongod.log wifisetup/vault/vault.log wifisetup/nginx.access.log wifisetup/WLCAgent.WARNING .wifisetup/WLCAgent.ISE22P.unknownuser.log.INFO .wifisetup/WLCAgent.ISE22P.unknownuser.log.WARNING wifisetup/certmgmt.log wifisetup/nginx.error.log ةمجرتلا هذه لوح

ةي الآلال تاين تان تان تان ان الماساب دنت الأمانية عام الثانية التالية تم ملابات أولان أعيمته من معت $\cup$  معدد عامل من من ميدة تاريما $\cup$ والم ميدين في عيمرية أن على مي امك ققيقا الأفال المعان المعالم في الأقال في الأفاق التي توكير المالم الما Cisco يلخت .فرتحم مجرتم اهمدقي يتلا ةيفارتحالا ةمجرتلا عم لاحلا وه ىل| اًمئاد عوجرلاب يصوُتو تامجرتلl مذه ققد نع امتيلوئسم Systems ارامستناه انالانهاني إنهاني للسابلة طربة متوقيا.